# SVEUČILIŠTE U ZAGREBU FAKULTET ELEKTROTEHNIKE I RAČUNARSTVA

# SEMINARSKI RAD IZ KOLEGIJA SUSTAVI ZA PRAĆENJE I VOĐENJE PROCESA

# PC KAO INSTRUMENT - GENERATOR FUNKCIJA

Jurica Grcić JMBAG : 0036402274

Zagreb, svibanj 2007

# SADRŽAJ

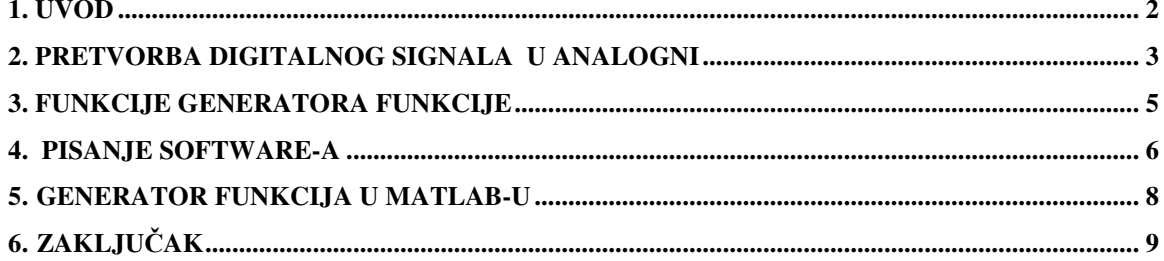

### 1. Uvod

U današnje doba napretka tehnologije i okretanja društva ka digitalizaciji računalo je postalo roba široke potrošnje. U zapadnim zemljama gotovo da i nema kućanstva bez računala, ona su postala potrebna jednako kao i perilica rublja, aparat za kavu ili štednjak. Slična je situacija i u ostatku svijeta.

No malo korisnika računala je svjesno činjenice da je računalo jedan poseban proizvod – proizvod čiju funkcionalnost možemo radikalno promijeniti. Računala se proizvode u milijunskim serijama kao i aparati za kavu, no aparat za kavu će zauvijek ostati aparat za kavu dok računalo može postati linija, televizor, kućno kino, ili uređaj koji ćemo ovdje razmatrati – generator funkcija.

### 2. Pretvorba digitalnog signala u analogni

Način na koji možemo digitalni signal pretvoriti u analogni pomoću računala je većini korisnika misterij, a ipak tu pretvoru vrše svaki puta kada slušaju neku pjesmu u MP3 formatu. Riječ je o zvučnoj kartici koja nije ništa drugo nego višekanalni analogno-digitalni i digitalno-analogni pretvornik. Riječ višekanalni ovisi o kvaliteti zvučne kartice, naime većina kartica je dvokanalna – jedan kanal je za lijevu slušalicu / zvučnik dok je drugi kanal za desnu slušalicu / zvučnik. Kvalitetnije zvučne kartice imaju mogućnost izlaza za surround sustav zvučnika, tj. imaju više kanala.

Kada pomoću računala puštamo neku pjesmu program i zvučna kartica pretvaraju digitalni zapis na računalu u analogni signal na izlazu zvučne kartice. Ta funkcionalnost se može iskoristiti za generiranje bilo kakvog signala na izlazu zvučne kartice.

Princip je prikazan slikom 1.

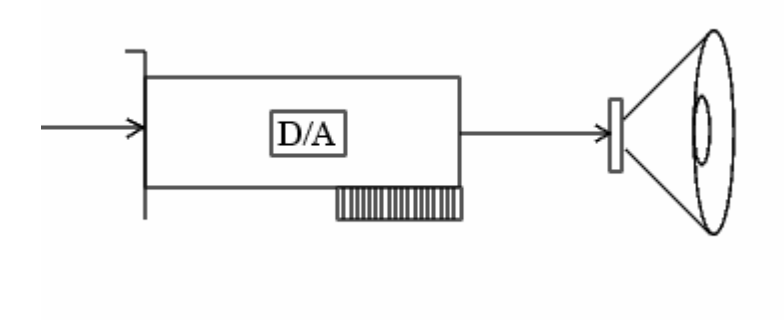

*Slika 1.*  Pretvorba digitalnog zvučnog zapisa u analogni signal

Kod same pretvorbe važne su dvije stvari : raspon izlaznog napona i frekvencija otipkavanja.

Raspon izlaznog napona je važan jer moramo znati s kakvim veličinama raspolažemo, a obično su to amplitude od -1 do 1 V.

Frekvencija otipkavanja je važna jer iz nje saznajemo kolika je maksimalna vrijednost frekvencije izlaznog signala – zbog Nyquistovog teorema otipkavanja. Pošto ljudsko uho čuje frekvencije raspona od oko 20 Hz do oko 20 KHz ,a zvučna je kartica kao što joj ime kaže namijenjena za generiranje signala u navedenom rasponu moći ćemo generirati signal frekvencije od najviše 20 KHz.

Najniža frekvencija koju možemo generirati je oko 1 Hz, naime zvučne kartice na svjim ulazima i izlazima imaju vezne kondenzatore koji sprječavaju prolaz istosmjerne komponente signala u karticu i van nje.

Još jedan važaniji podatak u vezi zvučne kartice je broj bita kvantizacije, tj. razlučljivost. U većini kartica broj bita je 16, no kvalitetnije kartice će imati razlučljivost od 24 ili 32 bita. Razlučljivost od 16 bita znači da zvučna kartica može detektirati i generirati promjene analognog signala od 2 / 2<sup>16</sup> V, tj. 30,5µV . Broj 2 u nazivniku dolazi od maksimalnog raspona izlaznog signala, a to je  $1V - (-1V) = 2V$ .

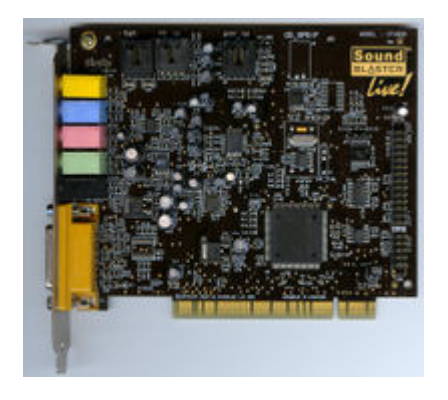

*Slika 2.*  Izgled zvučne kartice

## 3. Funkcije generatora funkcije

Generator funkcije je kao što mu samo ime kaže elektronički uređaj koji na svom izlazu daje signale različitih valnih oblika. Stardandni valni oblici su sinusni , pravokutni i trokutaski valni oblik. Kod svakog od tih valnih oblika možemo mijenjati neke parameter kao što su amplituda, frekvencija, omjer visoke i niske razine signala, itd.

Odlična stvar kada računalo koristimo kao generator signala je ta što možemo generirati signal proizvoljnog oblika, no negativna strana je ta što je raspon frekvencija malen, tj. ograničeni smo na spore signale.

Klasični generatori funkcija imaju i opciju rada kao naponski kontrolirani osccilator. Tu istu funkciju na računalu možemo isvesti tako da na ulaz zvučne kartice dovedemo signal na koji želimo vršiti promjenu i ovisno o razini signala ili nekom drugom njegovom parametru vršimo promjenu izlaznog signala. Tipični generator funkcije dam je slikom 3.

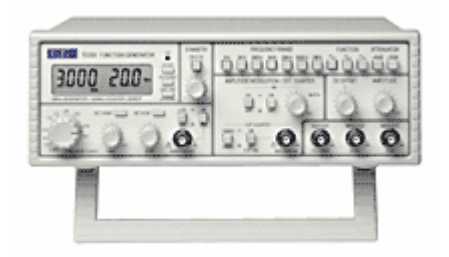

*Slika 3.*  Generator funkcije

Pitanje koje se sada prirodno nameće je kako konkretno iskoristiti zvučnu karticu kao generator funkcije. Odgovora su dva : možemo napisati svoj software koji generira signale i isporučuje ih zvučnoj kartici ili možemo iskoristiti postojeće programe. U nastavku teksta biti će opisana oba pristupa.

#### 4. Pisanje software-a

Pisanje software-a je naporan posao, pogotovo kada početnik mora komunicirati direktno sa pojedinim djelovima računala kao što je zvučna kartica. Postoji mnogo programskih paketa koji omogućuju pristup dijelovima računala, a mi ćemo koristiti programski paket MATLAB. Naime MATLAB omogućava vrlo elegantno pristup hardware-u , i što je još važnije princip pristupa je vrlo jednostavan.

#### UPUTE :

Nakon što pokrenete programski paket MATLAB u komandni prozor upišite *daqhelp* . Svrha ove naredbe je provjera dali Vaš MATLAB sadrži *Data Acquisition Toolbox* . Ukoliko navedena naredba ne ispiše ništa instalirajte navedeni paket.

1) Prvo moramo promjeriti koje adaptore MATLAB prepoznaje. Da bi to saznali upišite ( ili iskopirajte ) sljedeće :

```
\gg out = dag hymmoto:
>> out.InstalledAdaptors
```
 $ans =$ 

 'parallel' 'winsound'

Kao što vidimo na računalo/MATLABU na kojem su naredbe pokrenute postoje dva adaptora : parallel i winsound. WINSOUND je adaptor koji se vidi iz MATLABA na Windows OS-u i računalu koje ima zvučnu karticu .

2) Sada upišite sljedeće naredbe :

```
>> ao = analogoutput('winsound')
```
S ovom naredbom smo generirali objekt tipa analogni izlaz i nazvali smo ga *ao.* Sada trebamo odrediti na koliko kanala ćemo slati podatke. Pošto večina korisnika ima zvučne kartice sa jednostavnijim mogućnostima odličili smo iskoristiti samo jedan kanal :

>> addchannel(ao,1);

Sljedeće što moramo namjestiti je frekvencija otipkavavanja i način na koji ćemo poćeti slati podatke na analogni izlaz :

>> set(AO,'SampleRate',8000) >> set(AO,'TriggerType','Manual')

Prvom naredbom smo namjestili frekvenciju otipkavanja na 8KHz, a drugom smo odredili da će podaci biti poslani na izlaz nakon što ručno damo okidanje , a ne odmah nakon što ''pokrenemo'' karticu. Pošto su zvučne kartice različite kvalitete i nemaju sve iste mogućnosti može se dogoditi da kartica ne podržava željenu frekvenciju, pa će ona biti promjenjena na prvu donju bližu. To možemo provijeriti sljedećom naredbom :

 $\gg$  ActualRate = get(AO,'SampleRate')

Sada kada znamo stvarnu frekvenciju koju koristimo moramo odrediti koji ćemo valni oblik slati na karticu i u kojem trajanju :

```
\gg trajanje = 4;
>> len = ActualRate*trajanje; 
\gg data = sin(linspace(0,2*pi*500,len))';
```
Gornjim naredbama smo odredili trajanje signala od 4 sekunde, a pošto znamo frekvenciju otipkavanja ukupna dužina podatka koji ćemo slati na karticu je *len = ActualRate\*trajanje* . Trećom naredbom smo generirali sinus frekvencije 500Hz .

Sada moramo poslati podatke kartici :

```
>> putdata(AO,data); 
\gg start(AO);
```
Sa prvom naredbom šaljemo podatke , a sa drugom ''pokrećemo'' zvučnu karticu no još joj ne dajemo signal da počne generirati podatke. To činimo sljedećom naredbom :

```
\gg trigger(AO)
```
Sada se podaci generiraju i šalju na D/A pretvarač.

Nakon ove naredbe bi na zvučniku trebali čuti, odnosno na osciloskopu vidjeti sinusni signal frekvencije 500 Hz.

Ukoliko želimo ponovno generirati signal moramo ponoviti posljednje tri naredbe.

#### 5. Generator funkcija u MATLAB-u

Ukoliko MATLAB instaliran na vašem računalu sadrži paket *Data Acqusition Toolbox* tada možete iskoristiti gotov generator funkcija za vaše potrebe. U nastavku teksta biti će opisan navedenigenerator funkcija.

UPUTE :

1) U komandnom prozoru upišite sljedeću naredbu :

>> daqfcngen

Nakon što upišete narebu pokazati će se prozor sa slike 4.

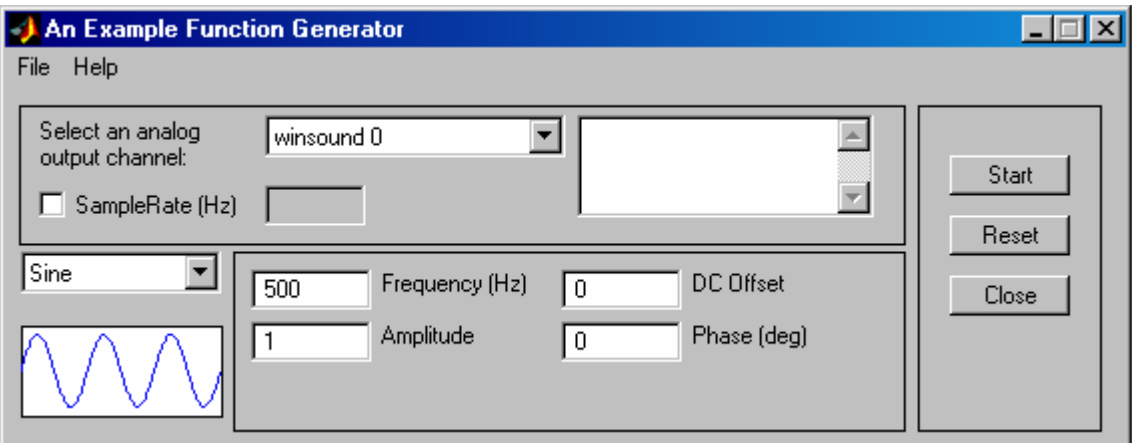

*Slika 4.* Generator funkcija u MATLAB-u

Ovaj gotovi generator funkcija izveden je vrlo jednostavno, no ima relativno velike mogućnosti. Kao što je ranije rečeno prednosti generatora funkcija izvedenih na PC-u su u valnom obliku signala koji može biti po voljio korsnika. To možemo vidjeti na ovom programu ako mišem kliknemo na padajući izbrnik na kojem piše *Sine* . Vidimo da imamo mogućnost generiranja signala brzičitih obika od kojih su najvažniji sinusni , pravokutni, trokutaski koje redovito nalazimo i u stolnim laboratorijskim generatorima, no i sinc i nasumični signal koji mogu dobro doći kod testiranja karakteristika sustava.

U dijelu prozor u kojemu možemo mijenjati izlaz preko kojega generiramo signal nalazi se i polje u koje upisujemo frekvenciju otipkavanja. Pri ručnom obabiru frekvencije otipkavanja moramo imati na umu ograničenja kartice pomoću koje generiramo signal.

U desnom dijelu prozora nalaze se karakteristične veličine za pojedinu vrstu signala. Konkretno sinusnom signalu možemo mijenjati fazu, amplitudu, DC komponentu i naravno frekvenciju.

### 6. Zaključak

Računalo je vrlo moćan alat i ovdje je prikazan samo jedan od načina kako ga možemo iskoristiti kao uređaj specijalne namjene. Nadalje, u tekstu smo se orijentirali na jednu primjenu – generator funkcija i to preko zvučne kartice čisto iz praktičnih razloga, da svatko može na svom računalu isprobati i nadamo se malo eksperimentirati s primjerima.

Danas na tržištu postoji veliki broj profesionalnih kartica za A/D i D/A pretvorbu koje imaju zavidene preformasne i nezavidno visoku cijenu. Kao primjer navesti ćemo jednog od najpoznatijih proizvođača A/D i D/A kartica *National Instruments* i karticu PCI-6110 čije su karakteristike dane tablicom 1.

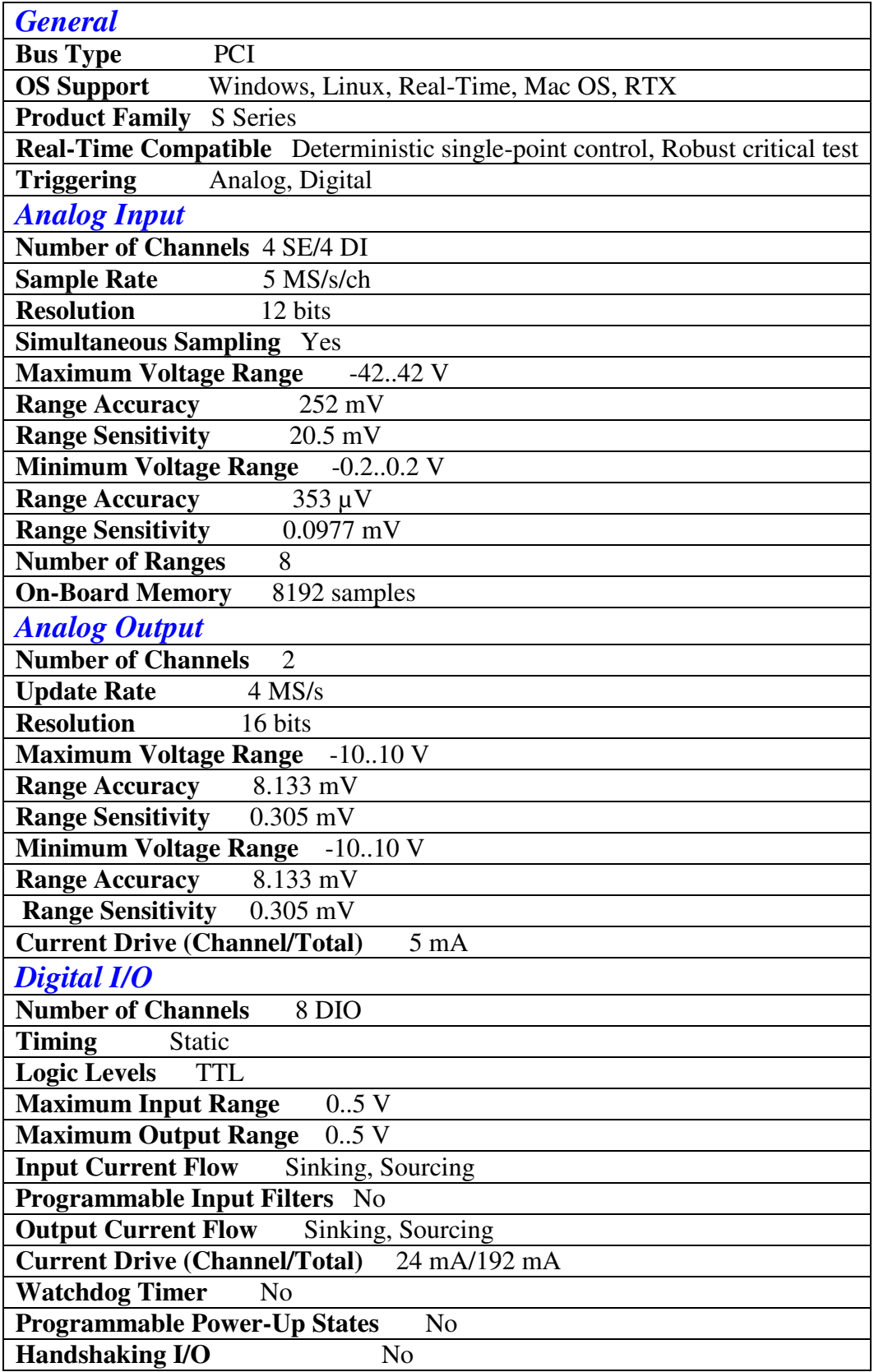

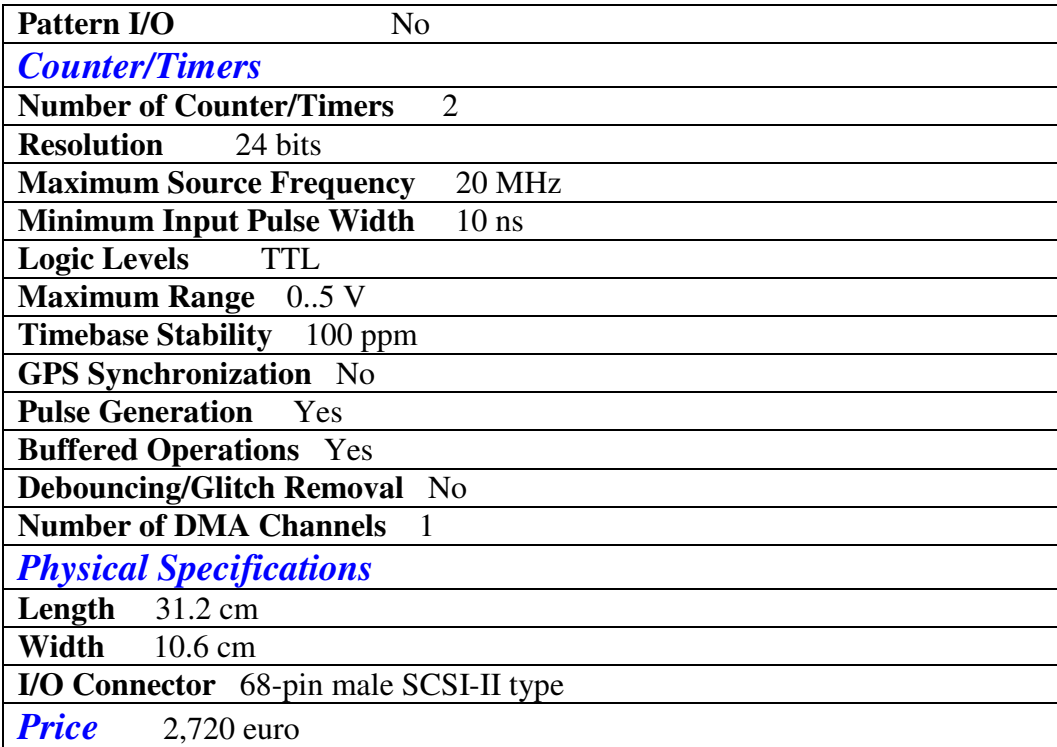

#### *Tablica 1. Karakteristike PCI-6110 katrice*

Ovakve kartice se isključivo upotrebljavaju u profesionalne svrhe gdje je spektar signala koji se mjere širok i za koje je potrebna napredinija obrada. Tu računalo u sprezi sa ovaknim modulima ima nezamjenjivu ulogu.